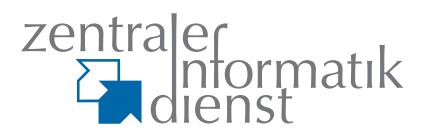

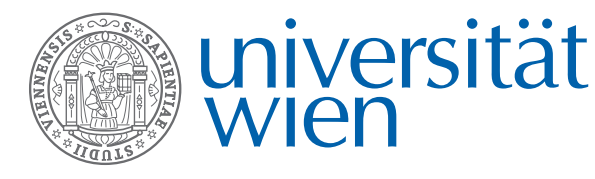

staff

# :it

**IT-Newsletter des Zentralen Informatikdienstes der Universität Wien**

u:phone: gut verhandelt für modernste Technik

ZID-Helpdesk eröffnet im NIG-Erdgeschoss

Neue Software von Atempo für Backup-System

Kontinuierlicher Ausbau des Streaming-Services

## **u:phone: mehr als nur telefonieren Neue Telefonanlage für die Universität Wien**

*[uk]* Die Erfindung des Telefons liegt mittlerweile weit über 100 Jahre zurück. Technologisch hat sich das Telefon lange Zeit kaum verändert – das analoge Telefon mit Wählscheibe war bis in die 90er Jahre größtenteils Standard. Zu dieser Zeit hielt jedoch auch in der Telefonie der Computer Einzug. Anfangs noch zaghaft: Die riesigen analogen Telefonanlagen wurden durch digitale ersetzt und das Telefon bekam Tasten – so auch an der Universität Wien.

In den letzten 10 Jahren seit dieser Umstellung hat sich die Telekommunikation durch Mobiltelefone und VoiceOverIP-Technologie stärker verändert als in den 100 Jahren davor. Nicht mehr alleine Sprache wird übertragen, auch Videos, E-Mails, Kurznachrichten oder Bilder prägen unseren Kommunikations-Alltag. Und alle Medien werden gleichzeitig, parallel und rund um die Uhr genutzt.

Die Telefonanlage der Universität Wien kann diesen Ansprüchen nicht in vollem

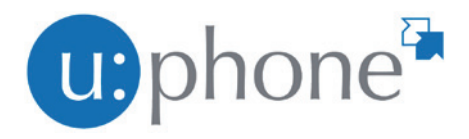

Maße gerecht werden, zudem läuft im kommenden Jahr die Ersatzteilgarantie der Geräte aus (siehe dazu auch Comment März 2010). Aus diesem Grund wurde im November 2010 die Ausschreibung einer neuen Telekommunikationsinfrastruktur für die Universität veröffentlicht.

Im August 2011 konnte schließlich die Firma "Siemens Enterprise Communications"

als Bestbieter ausgewählt werden. Neben einem technisch sehr überzeugenden Konzept war das Angebot auch finanziell sehr attraktiv, denn für die Anbieter ist die Zusammenarbeit mit der größten Universität Österreichs zugleich ein prestigeträchtiges Referenzprojekt. In Zeiten knapper Budgets konnte der ZID die Kosten gegenüber den ursprünglichen Schätzungen deutlich senken, ohne Abstriche in der Technik machen zu müssen – ein großer Gewinn für die Universität Wien!

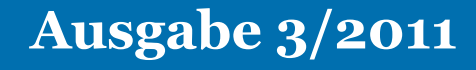

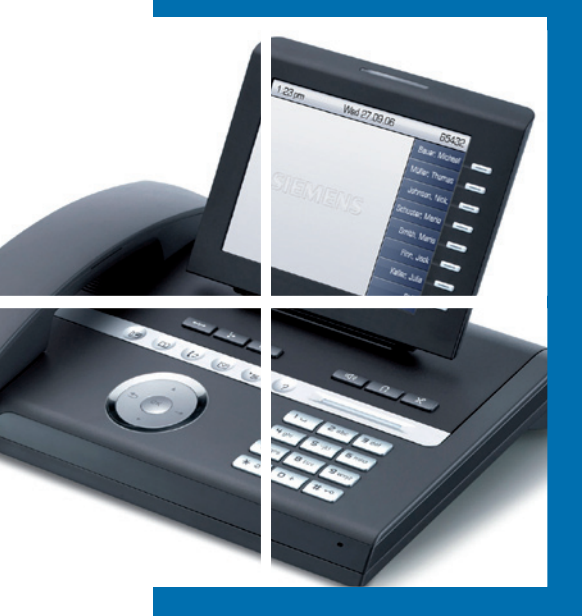

(ko) Seit Juli können Studierende der Universität Wien den Studienbeitrag samt ÖH-Beitrag online bezahlen und damit die Fortsetzung von Studien melden. Dies haben 17,6 Prozent der bis Mitte September 2011 zugelassenen Studierenden in Anspruch genommen. Mit dem Angebot, Studienbetrag

und ÖH-Betrag mit-EPS online tels Electronic Payment Standard (kurz 17.6% EPS-Überweisung) zu Bankomat bezahlen, kann die Meldung der Fortset-16.8% 65,6% zung online und da-BRZ-Quittung mit zeit- und ortsun-

abhängig erfolgen. Die Einzahlung wird sofort auf dem Studierendenkonto gutgeschrieben. Damit ist die Zulassung zum Studium perfekt, und Studienblatt und Studienbestätigung können – bei unmittelbarem Bedarf – über UNIVISonline (Menüpunkt "Ausdruckservice") sofort gedruckt werden.

Dieses Service haben die Studierenden sehr gut angenommen. So beglichen vom 4. bis 10. Juli – also zu Zulassungsbeginn – bereits 20,2 % der Studierenden, die in diesem Zeitraum das Studienbeitragskonto ausglichen, über UNIVISonline via EPS.

**univis**

Mittlerweile (= zu Redaktionsschluss, 14.9.2011) haben von den 88.000 Studierenden der Universität Wien 53.065 eine gültige Zulassung für das kom-

mende Wintersemester.

Von diesen 60,3 Prozent der Studierenden haben 17,6 % via EPS bezahlt (siehe Grafik). Die herkömmliche Einzahlung per Zahlschein haben 65,6 Prozent gewählt, und mit Bankomat haben 16,8 Prozent der Erstsemestri-

gen überweisen.

**Weiterführende Informationen: Artikel uni:it 2/2011:** http://uni-it. univie.ac.at/studierende/ausgaben/22011/

**Studentpointseite mit Anleitungsfilm:** http://studentpoint.univie.ac.at/ rund-ums-geld/studienbeitrag/einzahlung/

http://studentpoint.univie.ac.at/rundums-geld/studienbeitrag/einzahlung/ fehleinzahlung

**UNIVIS:** http://univis.univie.ac.at

## fortsetzung **u**phone<sup>2</sup>

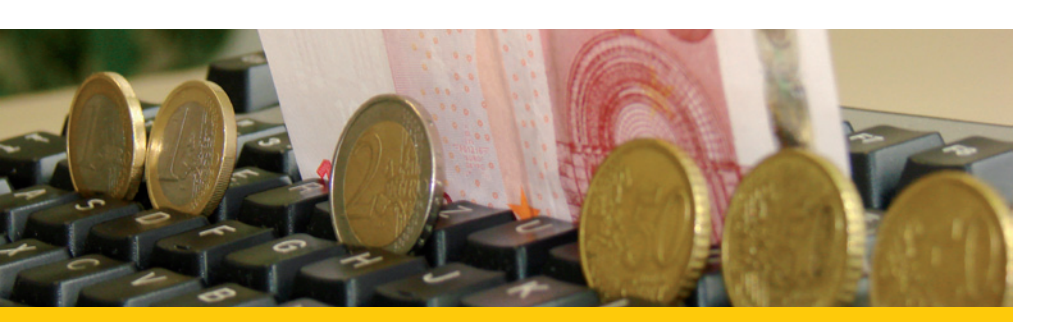

## **Studienbeitrag online bezahlen UNIVISonline macht´s möglich**

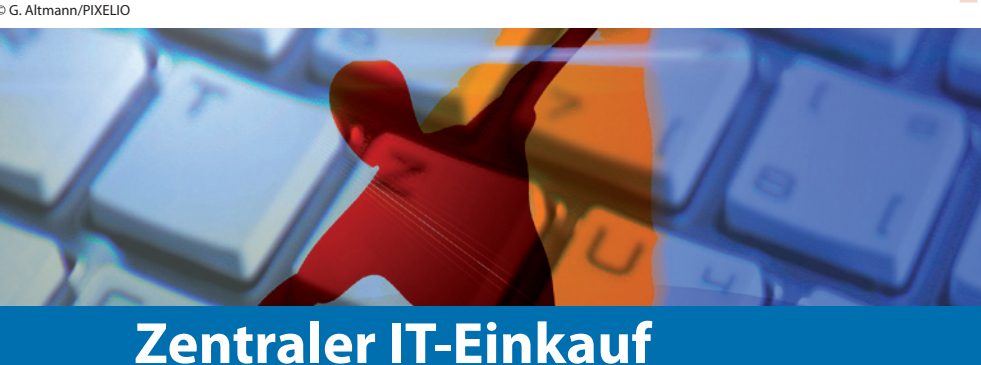

## **Abgestimmte Services für reibungslose IT**

[ft] Im Juli startete der Zentrale Informatikdienst den Betrieb eines zentralen IT-Einkaufs für alle Dienstleistungseinrichtungen der Uni Wien. Die Vorgabe des Rektorates für das Projekt lautete: "Die IKT-Güter müssen in Anschaffung, Wiederbeschaffung, Betrieb, Wartung und Weiterentwicklung den Grundsätzen der Sparsamkeit, Zweckmäßigkeit und der Effizienz dienen."

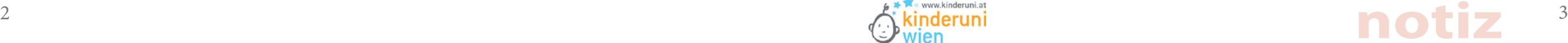

## **IT zum Anfassen & gar nicht fad** Kinderuni-Workshop "Multimedia und digital"

#### **Die Vorteile**

Die BestellerInnen profitieren nun von der Beratung und Erfahrung des ZID. IT-Güter werden entsprechend dem individuellen Bedarf und in Anlehnung an die Anforderungen der Universität ausgewählt. Der ZID gewährleistet auf

Im Vorfeld war für jedes Kind ein kostenloser Testaccount bei dem Anbieter "jimdo" angelegt worden. Jetzt müs-

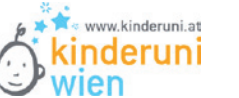

diese Weise nicht nur eine einheitliche IT-Infrastruktur und dadurch entstehende Einsparungen in Beschaffung und Betrieb, sondern achtet auch auf eine optimale Ausrichtung der Infrastruktur im hochdynamischen modernen ICT-Umfeld.

Das neue System soll zum einen alle beinktionen der Telefonanlage auch **E**ur Organisationseinheiten wird es and and and stärker, Mikrofone, Diktiergeräte jene Wünsche abdecken, die zwar seit Jahren Standard sind, sich aber mit dem alten System nicht erfüllen ließen:

**Wie kann ich bestellen?** Der Ablauf der Beschaffung beginnt mit der Produktauswahl auf der Homepage des Zentralen IT-Einkaufs www. univie.ac.at/ZID/zentraler-it-einkauf/. Wenn Sie Fragen haben, nicht sicher sind, ob ein Produkt für Sie das richtige ist, oder nichts Passendes finden, stehen wir Ihnen gerne mit Rat und Tat zur Seite.

- ein Web-Portal, in dem jede/r BenutzerIn einen Großteil der Einstellungen (Rufumleitungen, Urlaubsschaltungen, etc.) selbst vornehmen kann
- ein zentrales Fax-Service, bei dem jeder über den Computer Faxe versenden und empfangen kann.
- die direkte Integration von Fax und Sprachbox in das Exchange-System der Universität wird möglich sein.
- die nahtlose Integration der Handys ist ein wesentlicher Bestandteil des neuen Systems. Für die gängigen Smartphones (iPhone, Android) steht ein App zur Verfügung, mit dem alle

Um die Auswahl zu vereinfachen, haben wir bereits Standardprodukte für Sie vorbereitet. Diese Standardprodukte ermöglichen eine zuverlässige Funktion innerhalb der IT-Infrastruktur sowie eine standardisierte Garantieund Störungsabwicklung.

- ein neues Callcenter, sodass in Zukunft für alle Gruppen, die Bedarf haben, ein Telefon-Callcenter eingerichtet werden kann.
- <sup>n</sup> Daneben bietet das System viele Möglichkeiten, die vielfach das Leben erleichtern werden, wie z.B. ein neues umfangreiches CTI (Computer Telephony Interface), eine neue Sprachbox, ein neues Vermittlungssystem, Gegensprechanlagen mit Videokamera und Telefonieren am PC.

Wenn Sie ein Produkt ausgewählt haben, wenden Sie sich an den für Ihre DLE zuständigen IT-Einkäufer, welcher den weiteren Genehmigungsprozess abwickelt und den Auftrag zur Bestellabwicklung an uns weiterleitet. Nach einem standardisierten Genehmigungsprozess und in Abstimmung mit den anfordernden Stellen führt der ZID die endgültige Bestellung immer in Zusammenarbeit mit diesen verantwortlichen IT-EinkäuferInnen der DLEs durch.

### **Lieferscheine bitte an den zentralen IT-Einkauf**

Wenn Sie das Produkt erhalten haben, vergessen Sie bitte nicht, uns mit dem unterschriebenen Lieferschein den Erhalt des IT-Guts zu bestätigen.

Wir optimieren für Sie laufend die Prozesse des Zentralen IT-Einkaufs. Deshalb sind wir sicher, dass immer wieder Fragen auftreten können. Gerne stehen wir daher für Fragen zu Verfügung.

### www.univie.ac.at/ZID/zentraler-it-einkauf/index.html

#### **Diese Bereiche der Universität werden bereits vom Zentralen IT-Einkauf betreut:**

- alle Dienstleistungseinrichtungen
- $\bullet$  die Stabstelle für Verwaltungskoordination und Recht
- **das Büro des Rektorats.**

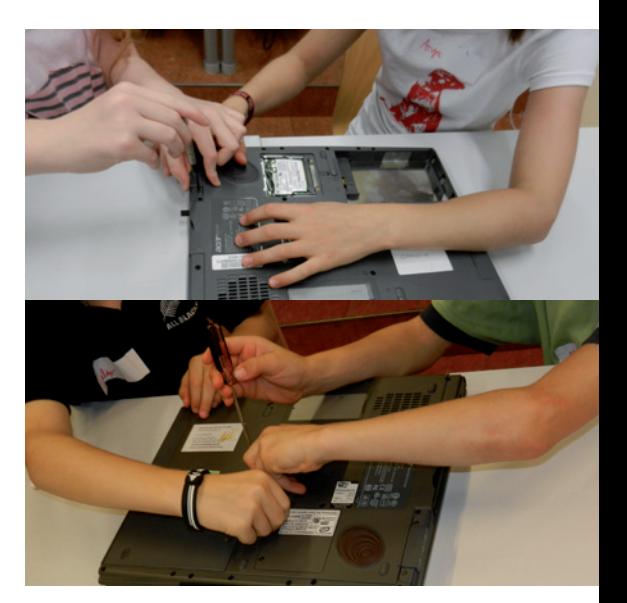

## **it-einkauf**

Die 16 kleinen Studierenden der Kinderuni im Alter zwischen 6 und 10 Jahren können es kaum erwarten, die Schraubenzieher in die Hand zu nehmen und die vor ihnen liegenden Laptops aufzuschrauben, die einzelnen Elemente herauszunehmen und zu begutachten. Nach einem kleinen Quiz werden die Geräte wieder zusammengeschraubt, und der zweite Teil des Workshops kann beginnen: die Gestaltung einer eigenen Homepage.

## **Was sind IT-Güter?**

- l **Hardware:** PC, Laptop, mobile-Devices, Monitor, Drucker und Multifunktionsgeräte, Scanner, EDV-Zubehör, Datennetzkabel, div. IT-Anschlusskabel **Software:** Telekommunikation: Festnetz- und Mobiltelefon, Fax, Videokonfe-
- renzsysteme, Zubehör
- **Audio-Video-Hardware:** Bildschirm, Kamera, Projektor, Abspielgerät (VHS,DVD,Blu-Ray), Presenter, div. AV-Anschlusskabel, Audio-Verstärker/Endstufe, Digitale Soundprozessor, A/V Switcher/Scaler, div. Switcher/Verteilver-

Funktionen der Telefonanlage auch direkt am Handy genutzt und verwaltet werden können. So wird das Handy zu einem Teil der Telefonanlage – und es stellt sich nicht mehr die Frage, ob ich eine/n KollegIn am Festnetz oder am Handy anrufen muss, denn es gibt nur mehr eine Nummer. Der Rest wird über Profile gesteuert.

durch ein neues Abrechnungssystem ebenfalls Vereinfachungen geben: In Zukunft werden auch die Diensthandy-Rechnungen über dieses System abgewickelt und umweltfreundlich statt auf Papier nur mehr elektronisch verschickt.

#### **Der Zeitplan:**

Insgesamt werden im Rahmen der Erneuerung 7.500 Telefongeräte ausgetauscht werden. Die Pilotinstallation und der Betriebstest laufen voraussichtlich bis in das 1. Quartal 2012. Sobald diese Phase abgeschlossen ist, werden sukzessive alle Standorte der Universität mit dem neuen System ausgestattet. Die genauen Details zum weiteren Zeitplan werden rechtzeitig (auch an dieser Stelle) bekannt gegeben. Die gesamte Umstellung sollte bis Ende 2013 abgeschlossen sein.

#### **Welche Vorteile bringt das neue Telefonsystem?**

sen die Volksschüler sich nur noch einloggen und ihre Seite nach ihren eigenen Ideen gestalten. Manch einer hatte keine Probleme, die Lieblingswebseite aufzurufen und online zu spielen. Doch beim Eingeben des nötigen Passwortes oder eines schönen Seitentitels ist ein wenig Hilfe nötig.

Beim Design haben die Kleinen jedoch schon ganz eigene Vorstellungen, da muss keiner helfen. Am Ende sind alle stolz, mit einer eigenen Webseite überall auf der Welt präsent zu sein. Und mit den aktuellen Homepage-Baukästen ist das wirklich kinderleicht!

© G. Altmann/PIXELIO

4

*[pm]* Seit vielen Jahren ist am ZID ein Erneuerung des Vertrages: Leider ist es zentrales Backup-System im Einsatz: Kernstück ist eine Bandbibliothek IBM TS3500 mit fast 3000 Bandkassetten, die mehr als 2 Petabyte (1015 Byte) an Daten speichern können. Ein Roboter holt die für das Sichern und Wieder herstellen der Daten benötigten Kas setten und legt sie automatisch in die zehn Bandlaufwerke ein. Als Backup-Software war bisher der Tivoli Storage Manager von IBM im Einsatz.

[ab] Aus der Liste der Features, die Ihnen mit einem Mailbox-Account zur Verfügung stehen, wurde in der letzten Ausgabe der persönliche Online-Spei cherplatz vorgestellt. Passend dazu eine Content-Management-Software, die Ihre gesammelten Daten speichert, verwaltet und bereitstellt.

nicht gelungen, zu für uns akzeptablen Bedingungen einen neuen Vertrag ab zuschließen, der alle unsere Anforde rungen deckt. Die Firma IBM stellte un erfüllbare Forderungen und konnte zu keiner weiterführenden Zusammenar beit bewegt werden.

Nachdem dieses System reibungslos funktioniert, hatten wir nicht die Ab sicht, daran in absehbarer Zeit etwas zu ändern. Am 31. August 2011 lief jedoch der bisherige Software-Lizenzvertrag ab. Seit etwa einem halben Jahr waren wir in Verhandlungen bezüglich einer Funktionsweise der Systeme liegt da -

Aus diesem Grund steht seit dem 1. September 2011 nur eine beschränk te Anzahl an Lizenzen zur Verfügung. Um den zusätzlichen Bedarf abzude cken, wurde eine weitere Backup-Soft ware angeschafft: der Time Navigator von Atempo (www.atempo.com/pro ducts/timeNavigator).

Der wesentliche Unterschied in der

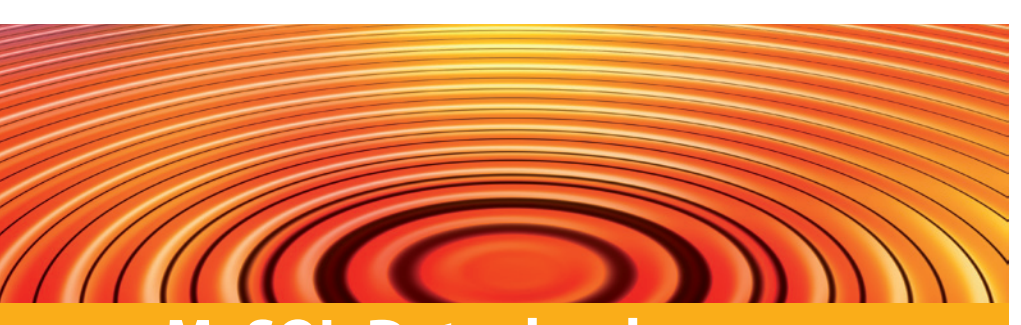

"Kann uns das auch passieren?" ist die logische Frage. "Ja, denn absolute Sicherheit gibt es in der Bran che nicht!" ist zwar richtig, aber nicht ganz passend. Die Schwach stellen, die die Einbrüche möglich gemacht haben, waren nämlich Klassiker.

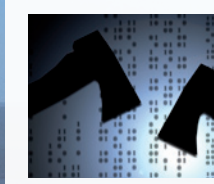

Nun stoßen kleinere Software-Lösun gen ab einer bestimmten Datenmen ge an ihre Grenzen. Dies spürt man als Besucher in erster Linie am langsamen Seitenaufbau, da die angeforderten Datenbank-Unterstützung benötigen

Daten nicht schnell genug aufberei tet werden können. Ab hier kommen Datenbanken ins Spiel und helfen der Software, die Datenflut geordnet abzu legen und dadurch schnell wiederzu finden. Der ZID bietet allen Studieren den und MitarbeiterInnen die weltweit populärste Open-Source-Datenbank, MySQL, in der aktuellsten Version 5 an. Weitere Details finden Sie auf der offizi ellen Webseite unter www.mysql.com.

Für den Betrieb einer Software mit

## **hardware**

## **Erst Sony, dann GIS, dann die Uni?**

### **Gegen Hackerangriffe helfen nur Updates**

Die Crackergruppen LulzSec und Anonymous haben viel Staub aufgewirbelt, als sie die Daten von 77 Millionen Playstation-Usern und 200.000 ORF-GebührenzahlerIn nen stahlen.

Viele Benutzer arbeiten mit "gemerkten Gruppen" oder "gemerkten Abfragen", wie sie auch ge nannt werden. Viele wissen jedoch nicht, dass sie diese Gruppen pro blemlos **an andere Personen wei tergeben** können.

> An der Universi tät Wien w e r d e n zentrale S er vices vom ZID

Die Mehrzahl der Services steht jedoch nicht so gut da: So finden sich dynamische Webseiten oder Content Management Systeme auf ungezählten persönlichen Homepages und manchen Insti tuts-Webseiten. Viele davon sind wahre Crackerparadise, ohne dass die Eigentümer sich dessen be wusst wären.

rin, dass die TSM-Backups üblicher-<br>weise vom zu sichernden Rechner angestoßen werden, während das bei Atempo der zentrale Backup-Server besorgt. Das hat den Vorteil, dass die Ressourcen über den Tag verteilt bes ser ausgenutzt werden und Engpäs se vermieden werden können. Beide Softwareprodukte teilen sich die Hard ware (Bandlaufwerke, Roboter).

> Sollten Sie auf Ihren Webseiten et was installiert haben, was Endun gen wie .php oder Datenbanken verwendet, haben wir eine Bitte: Kontrollieren Sie regelmäßig, ob es Updates dazu gibt. Besser noch: Beauftragen Sie eine/n ExpertIn mit der regelmäßigen Wartung. *(at)*

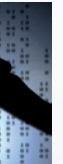

## *IT-Security*

## **Richtiges Sichern von Daten**

**Wie Sie der ZID beim Backup von Daten und E-Mails unter stützen kann.**

### n **Kurzfristige Speicherungen**

Für kurzfistiges Speichern werden meist USB-Sticks, CDs/DVDs oder externe Festplatten verwendet (von der Verwendung von Folppy disks raten wir ab). MitarbeiterIn nen steht aber auch der Share "Temp-Space" für schnelles und unkompliziertes Zwischenlagern zur Verfügung, allerdings ohne Garantie und Sicherung. Sichern Sie hier Daten bis maximal 1 TB (1000 GB) für mindestens 7 Tage. www.univie.ac.at/ZID/temp-space/

#### ■ Langfristige Sicherungen

Uni-MitarbeiterInnen erhalten im Rahmen des Mailbox-Service pro Person 10 GB Speicherplatz am Fileserver und 1 GB am Webser ver Quota. Es ist allerdings ratsam, für größere Datenmengen mög lichst nicht den Fileserver (fs1) oder Webserver (www, upload) zu verwenden, sondern das Backup service. Dieses erfährt momentan eine Neugestaltung, beachten Sie daher bitte die neuen Informatio nen auf der Backup-Webseite und allfällige E-Mail-Aussendungen des ZID.

www.univie.ac.at/ZID/persoenli che-webseiten/#quota www.univie.ac.at/ZID/backup/

#### n **E-Mails**

Um Ihre E-Mail Nachrichten zu sichern, speichern Sie entweder eine lokale Kopie der Nachrich ten im IMAP-Konto Ihres E-Mail-Programms (z.B. Mozilla Thunderbird), oder verwenden Sie das Programm "imapsize". www.broobles.com/imapsize/

*(cb)*

## *Ihr Helpdesk rät:*

## **tipps & tricks vom profi**

## **Neue Backup-Software Time Navigator von Atempo im Einsatz**

## **Arbeiten mit ge merkten Gruppen**

### **Wie Sie gemerkte Gruppen mit KollegInnen teilen können**

Dazu öffnen Sie die Anwendung >Ablage-Gruppe<, also die erste Anwendung in Ihrem Startme nü von i3v. Gleich im ersten Feld ("Name") dieser Anwendung tragen Sie den Namen Ihrer gemerk ten Gruppe ein und suchen.

Im gefundenen Datensatz taucht Ihr Name zwei Mal auf: Als "Eigentümer" und in der Spalte "MitarbeiterIn".

> betrieben und laufend gewartet und ggf. weiterentwickelt. Univis, Mailing und Fileservices erreichen dadurch einen hohen Sicherheits grad. © G. Altmann/PIXELIO

Wechseln Sie nun in den Ändern-Modus und klicken Sie unter Ihren Namen in der MitarbeiterIn-Spalte und anschließend auf F3. Im i3v-Dialog, der sich nun öffnet, geben Sie den Familiennamen des/der KollegIn, dem/der Sie die "gemerkte Gruppe" zeigen wollen, ein und bestätigen. Sollte es mehrere glei che Namen geben, wählen Sie den gewünschten aus der angebote nen Liste aus.

In der MitarbeiterIn-Spalte stehen nun zwei Namen. Wollen Sie die gemerkte Gruppe für weitere Per sonen freigeben, tragen Sie diese wie oben beschrieben auch in die Spalte ein.

Haben Sie alle Personen eingetra gen, speichern Sie den Datensatz.

Ohne Zeitverlust, d.h. ohne i3v neu zu starten, können nun alle von Ih nen in die Spalte eingetragenen Personen Ihre gemerkte Abfrage aufrufen. *(cella)*

**Was bedeutet das nun im Einzelnen?**  Es wird zwischen "Klienten" und "Servern" unterschieden:

- <sup>n</sup> Klienten sind persönliche Rechner (Desktops, Notebooks). Für Klienten stehen ausreichend TSM-Lizenzen zur Verfügung. Klienten werden da her mittelfristig nach wie vor über TSM gesichert, hier ist vorerst keine Änderung geplant.
- <sup>n</sup> Ein Server ist nach der für die TSM-Lizenzierung relevanten Definition ein Rechner, der Netzwerkdienste erbringt (z.B. Fileserver, Webserver, Mailserver, Printserver und andere). Für Server steht nur eine geringe Zahl an TSM-Lizenzen zur Verfügung, daher werden alle Server hinkünftig über Atempo gesichert. Eine Siche rung über TSM ist nur in begründe ten Ausnahmefällen möglich.

**Weitere Informationen:** www.univie. ac.at/ZID/backup-aktuelles/

## **MySQL-Datenbanken Schnelle Infos aus dem geordneten Chaos**

Sie im Regelfall während der Soft ware-Installation lediglich folgende Angaben: Datenbankname, Daten bankuser, Datenbankhost und Da tenbankpasswort.

Diese können mit Hilfe der MySQL-Webmaske - www.univie.ac.at/ ZID/mysql/ - nach Login mit Ihrer Mailbox-UserID und Ihrem Passwort ausgelesen werden. Hier können be liebig viele Datenbanken angelegt und auch deren Passwort geändert werden. Beachten Sie bitte, dass alle Datenbanken einer UserID dasselbe Passwort besitzen.

Unter anderem findet sich in der MySQL-Webmaske auch der Verweis zur phpMyAdmin-Webseite, mit deren Hilfe sich die Daten, welche in der Datenbank gespeichert sind, direkt einsehen und bearbeiten las sen. Beispielsweise lassen sich mit diesem Werkzeug auf einfachste Weise komplette Datenbanken in eine Datei sichern und bei Bedarf wieder einspielen.

**homepage**

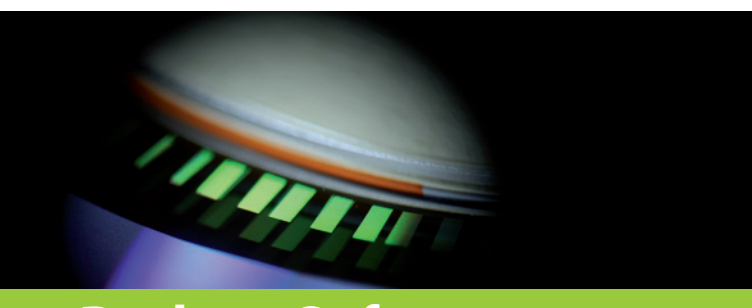

### © G. Altmann/ PIXELIO

**Support** 

**E-Learning/UNIVIS**  1., Universitätsstr. 11, 2. Stock **1st-Level Support E-Learning** Öffnungszeiten & Telefondienst Mo, Di, Mi, Fr 9:00 - 16:00 Uhr,

Do 11:00 - 18:00 Uhr

u. nach individueller Vereinbarung E-Mail: elearning.zid@univie.ac.at

T: +43-1-4277-142 90

**2nd-Level- Support für UNIVIS und i3v:** siehe www.univie.ac.at/ ZID/auv-benutzersupport/ sowie www.univie.ac.at/ZID/auv-referate

/#support

### **Moodle-Import: Kopieren von Inhalten aus Vorsemestern**

In Moodle ist es möglich, Inhalte aus anderen Kursen zu übernehmen. Wählen Sie dazu im UNIVIS Moodle als zentrale Lernplattform aus und steigen Sie in den neuen Kurs ein. Um den Import zu starten, klicken Sie links unten im Block Administration auf Import.

Folgende zwei Möglichkeiten stehen Ihnen nun zur Verfügung:

### **1.Import aus einem Moodle-Kurs**

Nach Auswahl eines Kurses erhalten Sie eine Übersicht über alle im alten Kurs vorhandenen Materialien und Lernaktivitäten. Wählen Sie die gewünschten Elemente durch einen Klick in das Kästchen davor aus.

Beim Import von Daten aus Moodle-Kursen ist zu beachten, dass die Anzahl der Wochen/Themen mit der Anzahl des zu importierenden Kurses übereinstimmen muss. Stimmt die Anzahl nicht überein, wird der Inhalt der restlichen Blöcke in den ersten Themenblock kopiert.

#### **2.Import aus einem Fronter-Raum (NEU)**

Mit Hilfe des Migrationstools ist es

Ihnen möglich, Kursinhalte aus Fronter nach Moodle zu migrieren. Dabei werden Dateien inklusive der Ordnerstruktur und Testfragen übernommen. Fronterinterne Dokumente wie z.B. Seiten oder Linklisten können nicht übernommen werden.

Im Zuge der Migration können Ordner und Dateien für Studierende auf die Startseite verlinkt werden, damit sie für Studierende sofort sichtbar sind.

#### **Weitere Informationen:**

https://moodle.univie.ac.at/course/ view.php?id=8302

## moodle

## **e-learning**

[h3] Getreu dem Motto "Das Bessere ist 2010 vom Center for Teaching and der Feind des Guten" wird im Projekt "Vorlesungsstreaming" laufend an Weiterentwicklungen gearbeitet.

*[h3]* Über 49.000 ausgewertete Prüfungsbögen im Studienjahr 2010/11 – mehr als doppelt so viele wie im vorangegangenen Jahr. Diese erfreuliche Bilanz kann das Projekt "Unterstützungsangebot für Multiple-Choice-Prüfungen: Qualifizierung, Beratung, technische Infrastruktur" ziehen.

> Das Projekt "Vorlesungsstreaming", welches seit dem Sommersemester

Zudem ist es gelungen, ein umfangreiches Beratungs- und Schulungsangebot zu etablieren, das von den TeilnehmerInnen gut angenommen und sehr gut bewertet wird. Nähere Informationen und die aktuellen **Schulungstermine** finden Sie unter http://ctl.univie.ac.at/schwerpunktmassnahmen/multiple-choice-pruefungen/beratungqualifizierung/

In der aktuellen Projektphase arbeiten wir an der Umsetzung der eingelangten Verbesserungswünsche der NutzerInnen. Bereits im WS 2011/12 wird es einige hilfreiche Neuerungen geben:

- <sup>n</sup> Audimax, Hauptgebäude
- <sup>n</sup> Audimax, Zentrum für Translationswissenschaft
- <sup>n</sup> Hörsaal I, Neues Institutsgebäude
- <sup>n</sup> Hörsaal C1, Campus der Universität Wien
- HS U10, Juridicum
- <sup>n</sup> Hörsaal 1, UZA 1
- NEU: Hörsaal 8, UZA 2

<sup>n</sup> So wird z.B. ein Online-Tutorial für Studierende verfügbar sein, in dem

### u.a. das richtige Ausfüllen des Antwortbogens geübt werden kann.

- <sup>n</sup> In der Online-Prüfungseinsicht können jetzt die richtigen bzw. falschen Ankreuzungen und erreichten Punkte pro Frage angezeigt werden, ohne dass Frage- und Antworttexte für die Studierenden einzusehen sind.
- <sup>n</sup> Weiters wurde das Offline-Test-Tool so adaptiert, dass auch Prüfungen mit mehr als 96 Fragen pro Test möglich sind. Das bedeutet, dass pro StudentIn und Test mehr als ein Antwortbogen ausgewertet werden kann. Somit sind wir auch für mögliche umfangreiche Modulprüfungen bestens gerüstet.

Das Um und Auf erfolgreicher MC-Prüfungen ist und bleibt jedoch eine gute und vor allem rechtzeitige Vorbereitung durch die Lehrenden. Unter www.univie.ac.at/ZID/daten/elearning/110805\_mc\_pruefungsvorbereitung.pdf steht ein Leitfaden speziell für NeueinsteigerInnen zur Verfügung.

## **E-Learning Tipps für Lehrende**

#### **Jetzt auch im UZA 2, Hörsaal 8**

Die Wartungsfenster dauern jeweils von Freitag 15 Uhr bis Montag 7 Uhr.

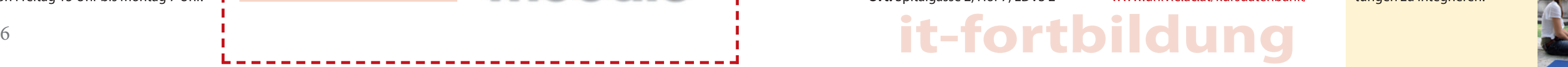

Zum Wintersemester 2011/12 wird es auch im Hörsaal 8 im UZA 2 die Möglichkeit des Vorlesungsmitschnitts geben. In den sechs bereits ausgestatteten Hörsälen wurde die Audioqualität weiter optimiert und eine verbesserte Software macht die Nutzung komfortabler. Überdies werden Lehrveranstaltungen, die das Service nutzen, **Zum Straming anmelden:** Alle Lehnun auch im Vorlesungsverzeichnis gekennzeichnet.

Learning und dem Zentralen Informatikdienst durchgeführt wird, ermöglicht Aufzeichnungen und Live-Streamings von Lehrveranstaltungen in entsprechend ausgestatteten Hörsälen. So können Lehrveranstaltungen – insbesondere in der neuen Studieneingangs- und Orientierungsphase – innovativ und zeitgemäß gestalten werden und die oftmals angespannte Raumsituation in den Hörsälen kann

entspannt werden.

renden, die in einem der ausgestatteten Hörsäle Lehrveranstaltungen abhalten, können das Service nutzen. Zunächst ist die Lehrveranstaltung zum Aufzeichnungsservice anzumelden. Danach können im Hörsaal Aufzeichnungen und/oder Live-Streams mit wenigen Mausklicks gestartet werden.

Fertige Aufzeichnungen werden mittels RSS- oder Streaming-Links z.B. in der Lernplattform "Moodle" zur Verfügung gestellt. Lehrende, die erstmals mit dem System arbeiten, werden nach Möglichkeit vom Supportteam persönlich vor Ort betreut.

Das Service ist in folgenden Hörsälen verfügbar:

### **Weiterführende Informationen:**

www.univie.ac.at/ZID/vorlesungsstreams/ (Technischer Support) http://ctl.univie.ac.at/schwerpunktmassnahmen/vorlesungsstreams/ (Allgemeine Informationen zum Projekt und mediendidaktische Beratung)

**Lehrveranstaltungsanmeldung:** www.univie.ac.at/ZID/vorlesungsstreams-anmeldung /

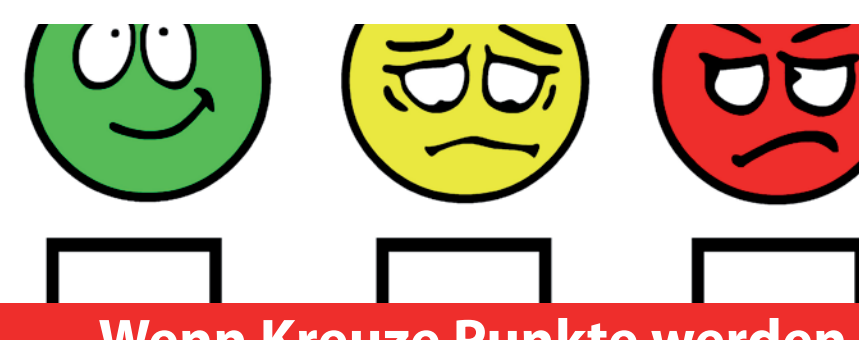

## **Wenn Kreuze Punkte werden Nächste Runde im Multiple-Choice-Projekt**

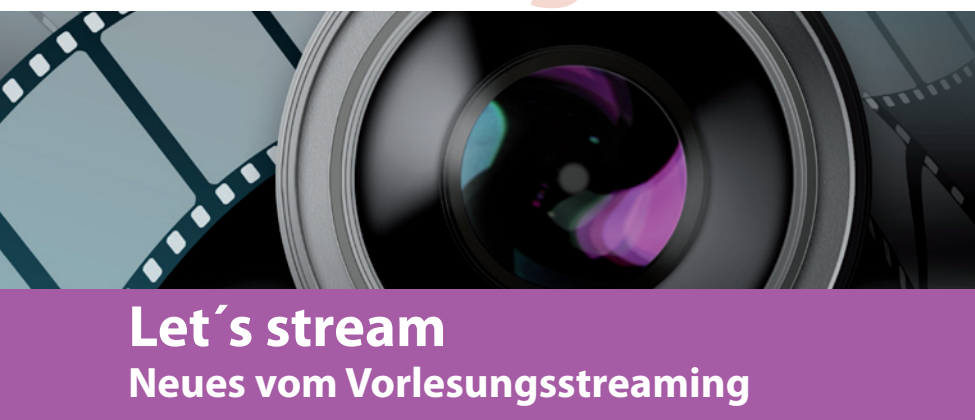

#### <sup>n</sup>**Citavi**

Recherche, Literaturverwaltung, Zitieren und Wissensmanagement **Termin:** 05.12.2011 bis 06.12.2011 **Zeit:** 16:30 - 19:30 Uhr **Ort:** Spitalgasse 2, Hof 7, EDVS 1

#### <sup>n</sup>**LaTEX Einführung**

Gestaltung wissenschaftlicher Texte mit komplexen Formeln **Termin:** 9. Dezember 2011 **Zeit:** 9:00 – 16:00 **Ort:** Spitalgasse 2, Hof 7, EDVS 1

#### <sup>n</sup>**AMOS Einführung**

Erweiterungsprogramm von SPSS: statistische Methoden zur Analyse komplexer Modelle von Zusammenhängen bzw. Unterschieden zwischen einer Vielzahl von Variablen/Gruppen **Termin:** 20. Jänner 2012 **Zeit:** 9:00 – 16:00 **Ort:** Spitalgasse 2, Hof 7, EDVS 2

<sup>n</sup>**ECDL – Aktuell**

Beginnend mit September 2011 steht auch für ECDL Advanced Prüfungen das **automatisierte Testsystem Sophia** zur Verfügung. Die Anmeldung/ Absolvierung ist damit ab sofort für Studierende und MitarbeiterInnen österreichischer Universitäten offen. Weiters gibt es ab September 2011 für ECDL Core Prüfungen die Möglichkeit, das Modul 8 (IT-Security) wahlweise statt Modul 5 (Datenbank) zu absolvieren. Das nicht gewählte Modul kann nicht mit einem eigenständigen Zertifikat nachgewiesen werden.

Sämtliche ECDL-Prüfungen werden für Windows 7 und Office 2010 angeboten und über das automatische Testsystem Sophia abgewickelt. Infos: www.univie.ac.at/ZID/ecdl/ **Alle IT-Kurse: auf einen Blick:**

www.univie.ac.at/kursdatenbank/

## **e-learning**

**Technische Beratung und Support: E-Learning Support des ZID** T +43-1-4277-14290 ; e-support.zid@univie.ac.at **Didaktische Beratung und Support: Center for Teaching and Learning** Mag. Silvia Grillitsch (Projektleiterin); T +43-1-4277-12054 ;

silvia.grillitsch@univie.ac.at

## **UNIVIS Termine**

## **Produktionsauslieferungen 2011**

- Freitag, 14. Oktober 2011
- $\blacksquare$  Freitag, 30. März 2012
- $\blacksquare$  Freitag, 27. Juli 2012
- Freitag, 30. November 2012

**notiz**

## **Barrierefreiheit Videoclip für Verständnis**

Ein Studium absolvieren, wenn man sehbehindert ist? Wenn man gehörlos ist? Im Rollstuhl sitzt? An psychischen Erkrankungen leidet?

Ja, das ist möglich, wenn Lehrende und Studierende wissen, welche Hilfen sie in Anspruch nehmen können, und wenn sie gemeinsam an einem Strang ziehen und nach Lösungen suchen.

Auf http://barrierefreielehre.univie. ac.at/infoclip wird ein Videoclip des Beirats "Barrierefrei Studieren" gezeigt, der sehr eindringlich die Situation von Studierenden mit Behinderung an der Universität Wien und die Lösungen

zeigt, die sie gefunden haben. Informationen über Möglichkeiten finden Sie dort ebenso. Lehrende sind eingeladen, den Clip in ihre Lehrveranstaltungen zu integrieren.

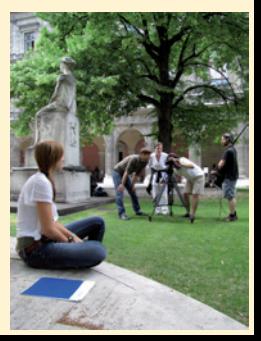

## **IT-Kursangebot erweitert Citavi, LATEX, AMOS, ECDL**

© T. Siepmann/PIXELIO

© R. Thielen/PIXELIO

Mehr Artikel finden Sie online unter **http://uni-it.univie.ac.at**

*Sie möchten uni:it nicht erhalten?* Einfach abbestellen unter **http://uni-it.univie.ac.at/abo/**

## **Unser Helpdesk ist für Sie da! Attraktives Frontoffice im NIG-Erdgeschoss**

Unsere persönliche Anlaufstelle für alle Fragen und Probleme rund um die IT der Univesität Wien hat ein neues Gesicht: Im Erdgeschoss des NIG ist nach umfangreichen Umbauarbeiten das neue Helpdesk-Frontoffice entstanden. Am 4. Oktober wird die Glastür die ersten Kundinnen und Kunden in den neuen Beratungsraum einlassen.

Der neue Standort bietet vor allem mehr Platz und ist gut erreichbar. Den KundInnen stehen großzügig dimensionierte Servicebereiche und eine Infozone zur Verfügung, ein Flachbildschirm informiert über aktuelle Angebote, Services und Neuerungen bezüglich der Leistungen des ZID.

Der neue Standort ist durch die Verlagerung ins Erdgeschoss nicht nur leichter zu finden als die Räumlichkeiten im ersten Stock, sondern durch die Rampe zwischen den automatischen Türen beim Hintereingang Liebiggasse auch barrierefrei gestaltet.

Wir hoffen durch diese Veränderungen dem verlässlichen und kundenorientierten Support noch mehr Platz und ein attraktives Ambiente bieten zu können.

**Die Helpdesk-Öffnungszeiten** bleiben unverändert: Montag bis Freitag, 9-18 Uhr.

**Kontakt Helpdesk:** T +43-1-4277-140 60 F +43-1-4277-9146 www.univie.ac.at/ZID/helpdesk/ helpdesk.zid@univie.ac.at

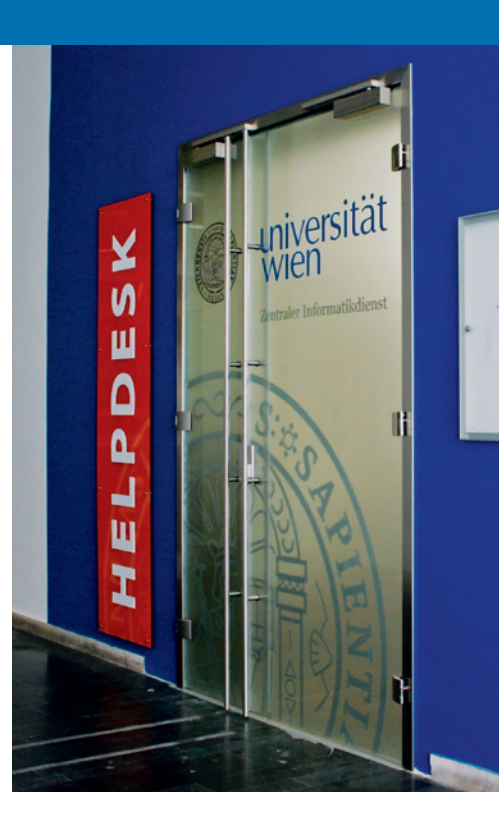

## **u:book macht die Arbeit mobil Mit großer Auswahl und Kategorie "Tablets"**

Am 26. September startete das achte u:book-Verkaufsfenster. Bis zum 16. Oktober profitieren nun alle Studierenden, MitarbeiterInnen und Organisationseinheiten der Universität Wien sowie beinahe aller anderen Hochschulen Österreichs von den besonders günstigen Angeboten auf www. ubook.at. Zur Auswahl stehen wieder qualitativ hochwertige Laptopmodelle von Apple, Lenovo und HP. Ein besonderer Schwerpunkt sind in diesem Verkaufsfenster neben den bewährten Business-Laptops die Tablets. Das iPad 2 ist im Angebot ebenso vertreten wie das HP EliteBook 2760p Tablet, das ThinkPad X220 Tablet und das Think-Pad Tablet (mit Android 3.1-Betriebssystem) von Lenovo.

Für die professionelle Grundausstattung des neuen Notebooks bietet Microsoft während des Verkaufsfensters MS Office Professional Plus um 51 Euro.

Außerdem bietet die Firma Orange wieder ohne Altersbeschränkung für Studierende und HochschulmitarbeiterInnen mobiles Internet, diverse Smartphones sowie – erstmals bei u:book – ein iPad mit 15 GB monatlichem Datenvolumen an.

Alle Preise, Details und Informationen finden Sie auf www.ubook.at: Alle Notebook- und Smartphonemodelle werden zum Testen beim **u:book-Infostand** im Rahmen der Messe *uniLeben* am 5. und 6. Oktober in der Aula des Hauptgebäudes ausgestellt.

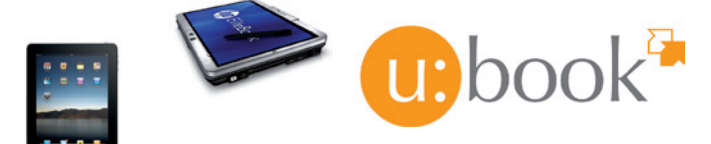

## **Den uni:it online lesen:** http://uni-it.univie.ac.at

#### **Impressum**

Herausgeber & Medieninhaber: Zentraler Informatikdienst der Universität Wien Universitätsstraße 7, 1010 Wien, Österreich

Grundlegende Richtung:

Mitteilungen des

Zentralen Informatikdienstes Verantwortliche Chefredakteurin: Michaela Bociurko

Redaktion & Gestaltung: Michaela Bociurko, Ute Kluge, Alexander Berndl

Fotos: sxc.hu, pixelio.de, Ute Kluge Auflage: 4.200 ISSN: 1727-6071 (Nachfolger "comment") E-Mail: uni-it@univie.ac.at Web: http://uni-it.univie.ac.at

Der Umwelt zuliebe:

chlorfrei gebleicht

Holz und Papier aus nachhaltig bewirtschaf-<br>teten Wälteten dern

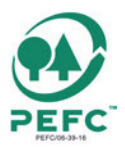

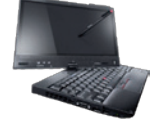